# More Website Features

## Exercise 7C of 16

## The following features are accessible when you are **NOT** in edit mode

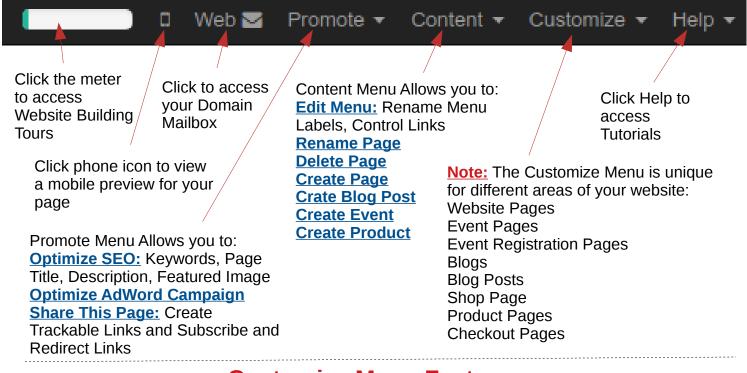

# **Customize Menu Features**

#### Website Pages

Customize Menu Allows you to access: <u>HTML Editor</u> <u>Customize Theme</u> Check the features you want: <u>Show Logo</u> <u>Show Sign In</u> <u>Automatic Footer</u>

#### Event Pages Customize Menu Allows you to access:

#### HTML Editor <u>Customize Theme</u> Check the features you want: <u>Show Logo</u> <u>Show Sign In</u> <u>Automatic Footer</u> <u>Photo</u> <u>Quotes</u> <u>Country Events</u> <u>Filters</u> <u>Filter by Category</u> <u>Filter by Country</u>

#### Event Registration Pages Customize Menu Allows

you to access: <u>HTML Editor</u> <u>Customize Theme</u> Check the features you want: <u>Show Logo</u> <u>Show Sign In</u> <u>Automatic Footer</u>

#### **Blog Pages**

Customize Menu Allows you to access: <u>HTML Editor</u> <u>Customize Theme</u> Check the features you want: <u>Show Logo</u> <u>Show Sign In</u> <u>Automatic Footer</u> <u>Tags</u> <u>Archives</u> <u>About Us</u> <u>Follow Us</u> <u>Our Blogs</u>

#### Checkout Pages

Customize Menu Allows you to access: HTML Editor Customize Theme Check the features you want: Show Logo Show Sign In Extra Step Option Suggested Products (in my cart) Continue Shopping Button Coupon Code

#### **Blog Posts**

Customize Menu Allows you to access: <u>HTML Editor</u> <u>Customize Theme</u> Check the features you want: <u>Show Logo</u> <u>Show Sign In</u> <u>Automatic Footer</u> <u>Breadcrumb</u> <u>Allow blog post</u> <u>comment</u> <u>Select to Tweet</u> <u>Allow comment in text</u> <u>Tags</u>

#### Shop Pages

Customize Menu Allows you to access: HTML Editor Customize Theme Check the features you want: Show Logo Show Sign In Automatic Footer Product Description Add to Cart Product Categories Collapsible Category List Product Attributes Features List View

#### Product Pages

Customize Menu Allows you to access: HTML Editor Customize Theme Check the features you want: Show Logo Show Sign In Automatic Footer Select Quantity List View of Variants Suggested Products Product attributes Discussion & Rating